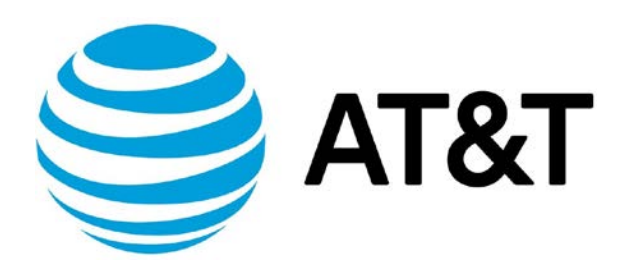

# Tunnels Configuration Guide, Addendum

February 2019 Supporting AT&T Vyatta Network Operating System

## <span id="page-1-0"></span>Copyright Statement

© 2019 [AT&T Intellectual Property.](http://www.att.com/gen/privacy-policy?pid=2587) All rights reserved. AT&T and Globe logo are registered trademarks of AT&T Intellectual Property. All other marks are the property of their respective owners.

The training materials and other content provided herein for assistance in training on the Vyatta vRouter may have references to Brocade as the Vyatta vRouter was formerly a Brocade product prior to AT&T's acquisition of Vyatta. Brocade remains a separate company and is not affiliated to AT&T.

### <span id="page-2-0"></span>About This Guide

This addendum describes tunnels functionality that was updated on the AT&T Vyatta vRouter (referred to as a virtual router, vRouter, or router in the guide).

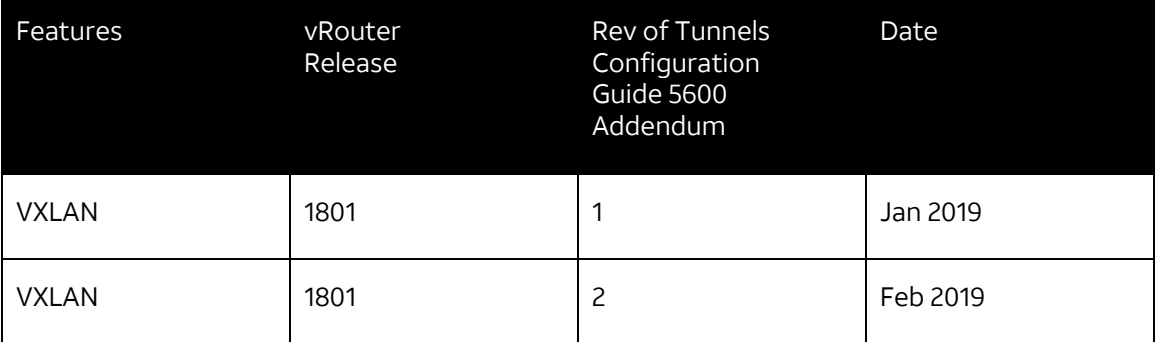

#### **Contents**

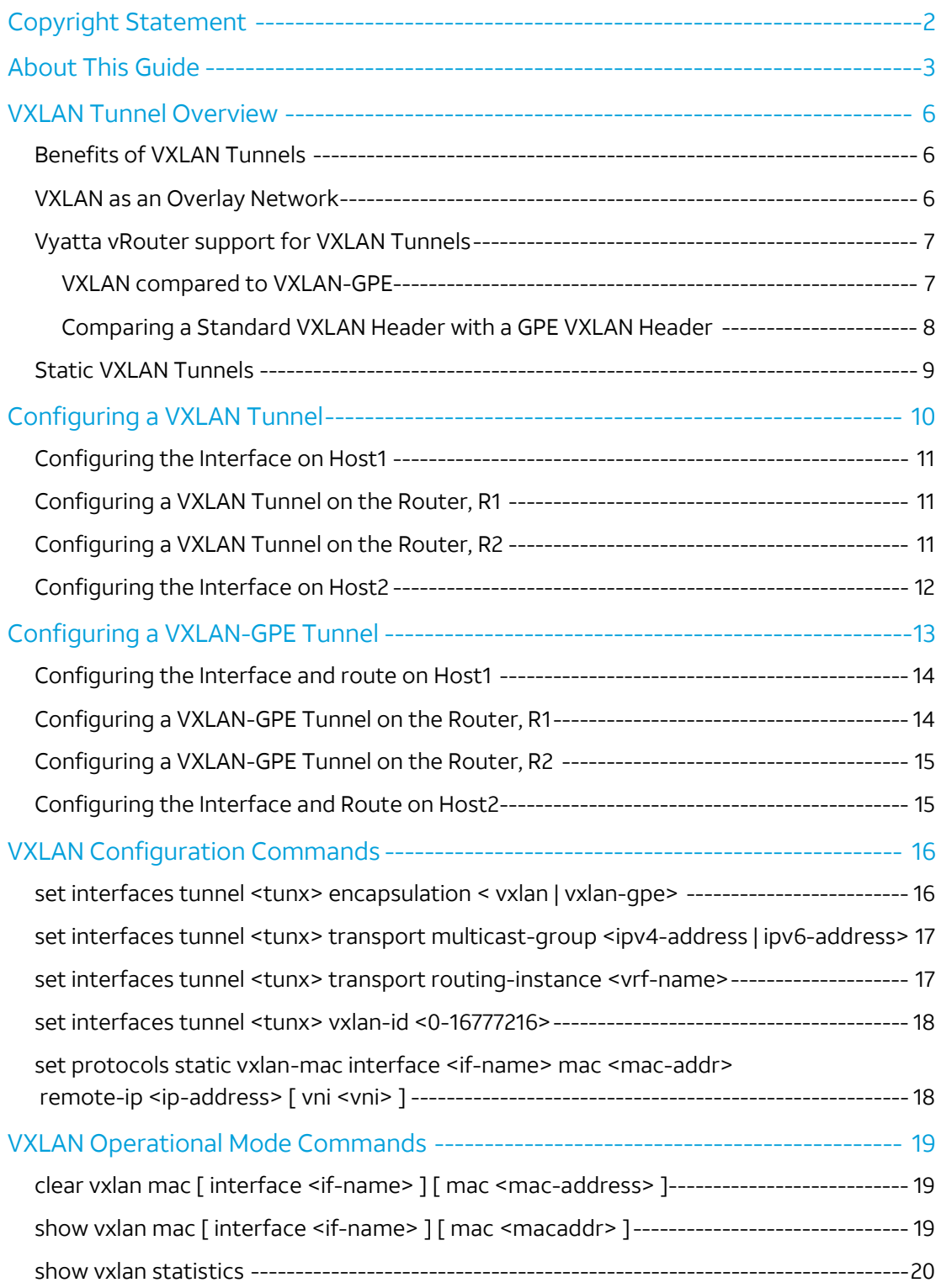

### <span id="page-5-0"></span>VXLAN Tunnel Overview

Virtual Extensible LAN (VXLAN) tunnels support running an overlay Layer 2 network over an existing IPv4 or IPv6 transport network. It was originally developed to increase scalability in data center and cloud computing environments by increasing the number of isolated L2 networks from 4096 (limited by a 12-bit VLAN ID) to 16 million (using a 24-bit VXLAN ID).

Traffic belonging to the overlay network is encapsulated in a Layer 3 UDP packet that is routed over the underlying transport network.

The entity that performs the encapsulation and de-encapsulation is called a VXLAN tunnel endpoint (VTEP).

A VXLAN network identifier (VNI) uniquely identifies each Layer 2 subnet or segment. Virtual machines on the same VNI can communicate directly with each other, whereas virtual machines on different VNIs need a router to communicate with each other.

### <span id="page-5-1"></span>**Benefits of VXLAN Tunnels**

These are some benefits of VXLAN tunnels:

- You can theoretically create as many as 16 million VXLANs
- You can enable migration of virtual machines between servers that exist in separate Layer 2 domains by tunneling the traffic over Layer 3 networks. This functionality allows you to dynamically allocate resources within or between data centers without being constrained by Layer 2 boundaries or being forced to create large or geographically stretched Layer 2 domains.
- Using VXLANs to create smaller Layer 2 domains that are connected over a Layer 3 network means that you do not need to use Spanning Tree Protocol (STP) to converge the topology but can use more robust routing protocols in the Layer 3 network instead. In the absence of STP, none of your links are blocked, which means you can get full value from all the ports.
- Using routing protocols to connect Layer 2 domains allows you to load-balance the traffic to allow you to make the best use of your available bandwidth.

#### <span id="page-5-2"></span>**VXLAN as an Overlay Network**

VXLAN is often described as an overlay technology because it allows you to stretch Layer 2 connections over an intervening Layer 3 network by encapsulating (tunneling) Ethernet frames in a VXLAN packet that includes IP addresses. Devices that support VXLANs are called *virtual tunnel endpoints (VTEPs)*—they can be end hosts or network switches or routers. VTEPs encapsulate VXLAN traffic and de-encapsulate that traffic when it leaves the VXLAN tunnel. To encapsulate an Ethernet frame, VTEPs add a number of fields, including the following fields:

- Outer media access control (MAC) destination address (MAC address of the tunnel endpoint VTEP)
- Outer MAC source address (MAC address of the tunnel source VTEP)
- Outer IP destination address (IP address of the tunnel endpoint VTEP)
- Outer IP source address (IP address of the tunnel source VTEP)
- Outer UDP header

• A VXLAN header that includes a 24-bit field—called the *VXLAN network identifier (VNI)*—that is used to uniquely identify the VXLAN. The VNI is similar to a VLAN ID, but having 24 bits allows you to create many more VXLANs than VLANs. The VXLAN header also contains 8 bits for VXLAN flags and reserved fields.

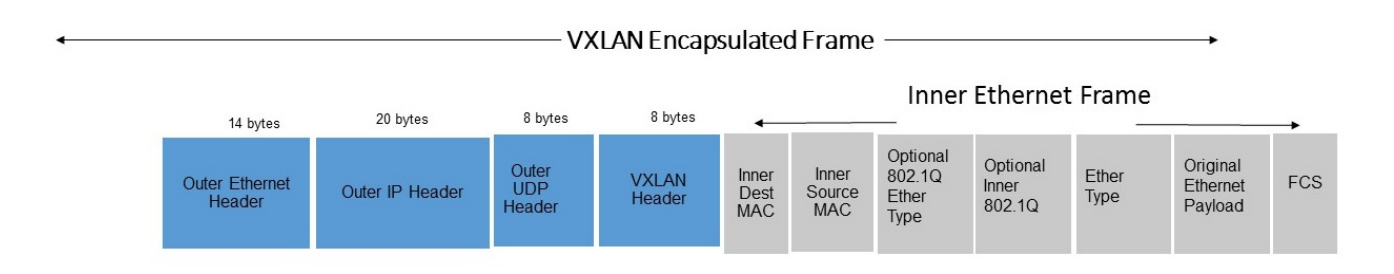

#### **Note**

Because VXLAN adds 50 to 54 bytes of additional header information to the original Ethernet frame, you might want to increase the MTU of the underlying network. In this case, configure the MTU of the physical interfaces that participate in the VXLAN network, not the MTU of the logical VTEP source interface, which is ignored.

#### <span id="page-6-0"></span>**Vyatta vRouter support for VXLAN Tunnels**

Vyatta vRouter has added support for both VXLAN and VXLAN Generic Protocol Encapsulation (VXLAN-GPE) tunnels.

The VXLAN configuration must be specified under the existing tunnel configuration sub-tree. All existing subcommands that are relevant to VXLAN tunnels are supported. A new set of sub-commands is added for attributes that are specific to VXLAN tunnels.

#### <span id="page-6-1"></span>**VXLAN compared to VXLAN-GPE**

A standard VXLAN frame encapsulates Ethernet frames in an outer UDP/IP transport. The payload within a VXLAN packet is required to be a full Ethernet frame.

VXLAN-GPE frame adds a GPE header to extend the existing VXLAN protocol to provide support for multiprotocol encapsulation, operations, administration and management (OAM) signaling and explicit versioning. VXLAN-GPE is a backwards-compatible extension to VXLAN to allow overlay traffic of several types (including but not limited to Ethernet) to be transported over the underlying IP network.

#### <span id="page-7-0"></span>**Comparing a Standard VXLAN Header with a GPE VXLAN Header**

Standard VXLAN Header

0 1 2 3 0 1 2 3 4 5 6 7 8 9 0 1 2 3 4 5 6 7 8 9 0 1 2 3 4 5 6 7 8 9 0 1 +-+-+-+-+-+-+-+-+-+-+-+-+-+-+-+-+-+-+-+-+-+-+-+-+-+-+-+-+-+-+-+-+ |R|R|R|R|I|R|R|R| Reserved | +-+-+-+-+-+-+-+-+-+-+-+-+-+-+-+-+-+-+-+-+-+-+-+-+-+-+-+-+-+-+-+-+ VXLAN Network Identifier (VNI) | Reserved +-+-+-+-+-+-+-+-+-+-+-+-+-+-+-+-+-+-+-+-+-+-+-+-+-+-+-+-+-+-+-+-+

VXLAN GPE Header

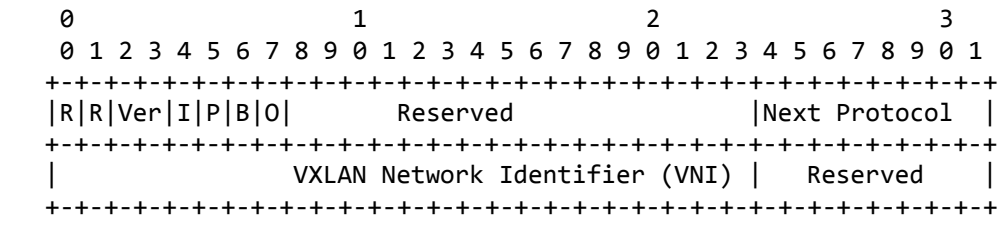

#### **Fragmentation Considerations for VXLAN GPE**

VTEPs must never fragment an encapsulated VXLAN GPE packet, and when the outer IP header is IPv4, VTEPs must set the DF bit in the outer IPv4 header. The underlay network should be configured to carry an MTU large enough to accommodate the added encapsulation headers. It is recommended that VTEPs perform Path MTU discovery to determine if the underlay network can carry the encapsulated payload packet.

#### **Connecting a VXLAN VTEP to a VXLAN GPE VTEP**

To connect a VXLAN VTEP to a VXLAN GPE VTEP, use the following guidelines.

- A VXLAN VTEP conforms to VXLAN frame format and uses UDP destination port 4789 when sending traffic to a VXLAN GPE VTEP.
- As per VXLAN, reserved bits 5 and 7, VXLAN GPE P and O-bits respectively must be set to zero.
- The remaining reserved bits must be zero, including the VXLAN GPE version field, bits 2 and 3.
- The encapsulated payload *must* be Ethernet.

#### **Connecting a VXLAN GPE VTEP to a VXLAN VTEP**

To connect a VXLAN-GPE VTEP to a VXLAN-VTEP, use the following guidelines.

- Do not encapsulate non-Ethernet frames to a VXLAN VTEP.
- Conform to VXLAN frame format: set the P bit to 0, the Next Protocol to 0 and use UDP destination port 4789.
- A VXLAN GPE VTEP MUST also set O = 0 and Ver = 0 when encapsulating Ethernet frames to VXLAN VTEP.
- The receiving VXLAN VTEP will treat the packet as a VXLAN packet.

**NOTE**: With VXLAN GPE, issues such as spoofing, flooding, and traffic redirection are dependent on the particular protocol payload encapsulated.

#### <span id="page-8-0"></span>**Static VXLAN Tunnels**

Static VXLAN tunnels connect two VTEPs in a given environment. Static VXLAN tunnels are the simplest deployment mechanism for small scale environments and are interoperable with other vendors that adhere to VXLAN standards. You must specify which VTEPs are in a particular VNI.

**NOTE**: AT&T currently supports only static VXLAN tunnels, not dynamic VXLAN tunnels. Dynamic VXLAN tunnels require the use of an IP multicast-listener on the tunnel endpoint nodes to detect multicast traffic. However, IP multicast is not enabled is some networks due to security and performance considerations. The static VXLAN configuration provides most of the same benefits available with the dynamic VXLAN configurations.

## <span id="page-9-0"></span>Configuring a VXLAN Tunnel

In the following example, Vyatta routers R1 and R2 are configured as VTEPs. H1 and H2 are hosts that are connected to R1 and R2 and the hosts communicate with each other over the VXLAN tunnel.

The VXLAN tunnel is established between the two VTEPs and it runs over a normal IP transport layer.

In this example, the two VTEPs are on the same subnet (10.10.2.x/24 network), but they don't have to be. The VTEPs can be on any subnet as long as they are reachable via normal routing protocols.

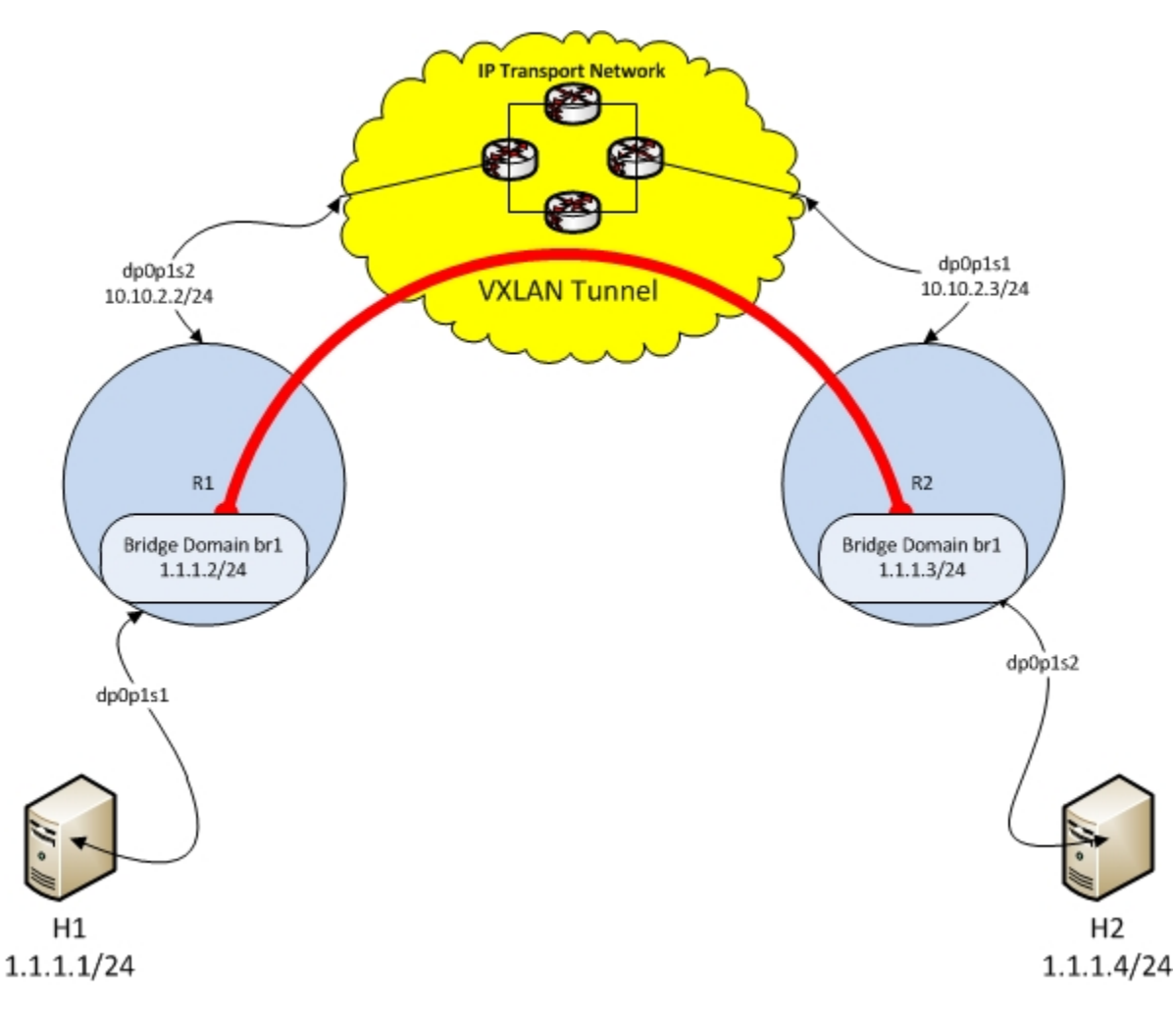

The hosts, H1 and H2 are on the overlay network. (1.1.1.0/24)

The VTEP, R1 is directly connected to H1; and the second VTEP, R2, is directly connected to H2. The transport network is 10.10.2.0/24.

The VXLAN tunnel and the interface connecting each host are members of a bridge (br1) on each router.

H1 and H2 can ping each other over the VXLAN tunnel, because the packets are bridged across the VXLAN tunnel.

This is a simple, traditional VXLAN tunnel. The full L2 payload is carried over the tunnel.

#### <span id="page-10-0"></span>**Configuring the Interface on Host1**

Configure an interface on Host1 to connect to the bridge domain on R1.

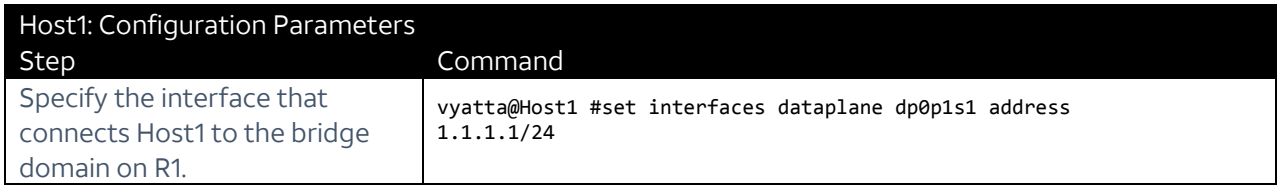

#### <span id="page-10-1"></span>**Configuring a VXLAN Tunnel on the Router, R1**

The following table provides the steps and commands to configure a VXLAN tunnel on R1.

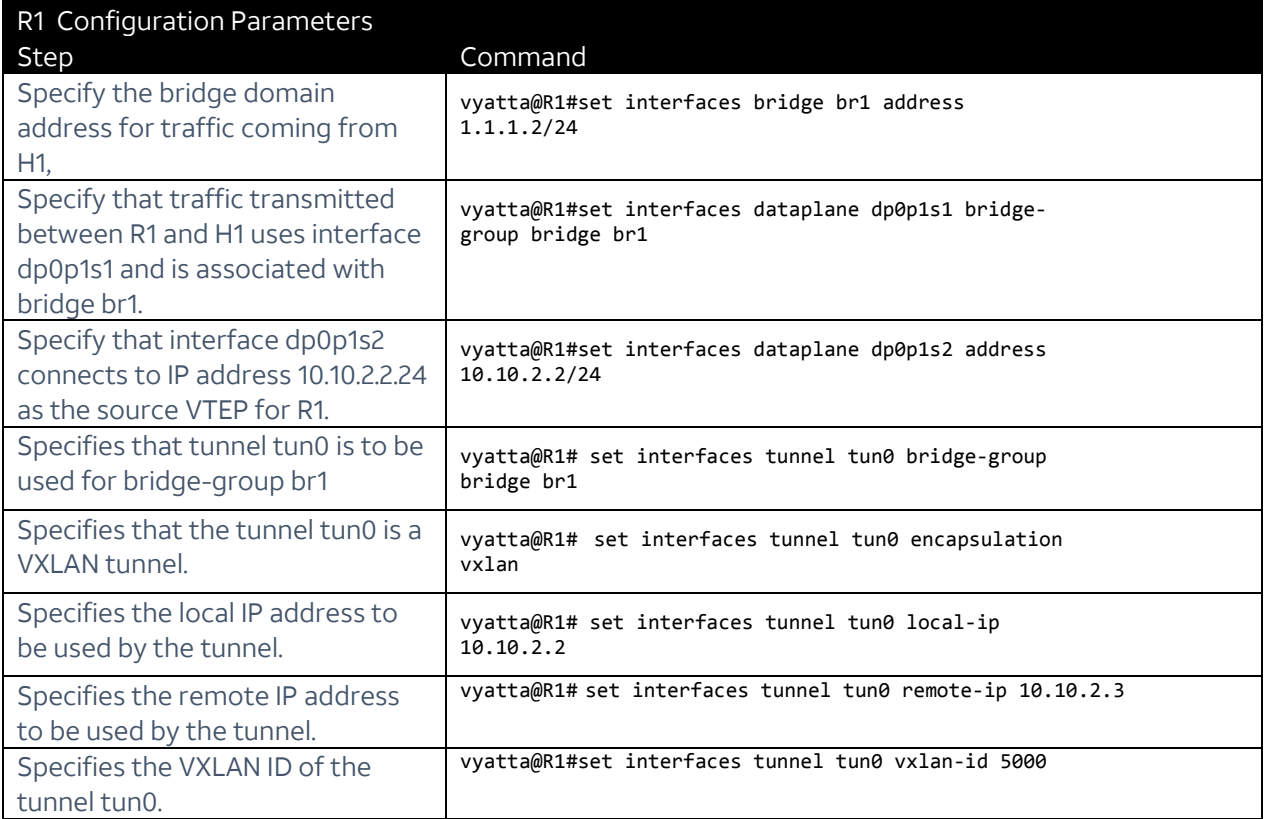

#### <span id="page-10-2"></span>**Configuring a VXLAN Tunnel on the Router, R2**

The following table provides the steps and commands to configure a VXLAN on R2.

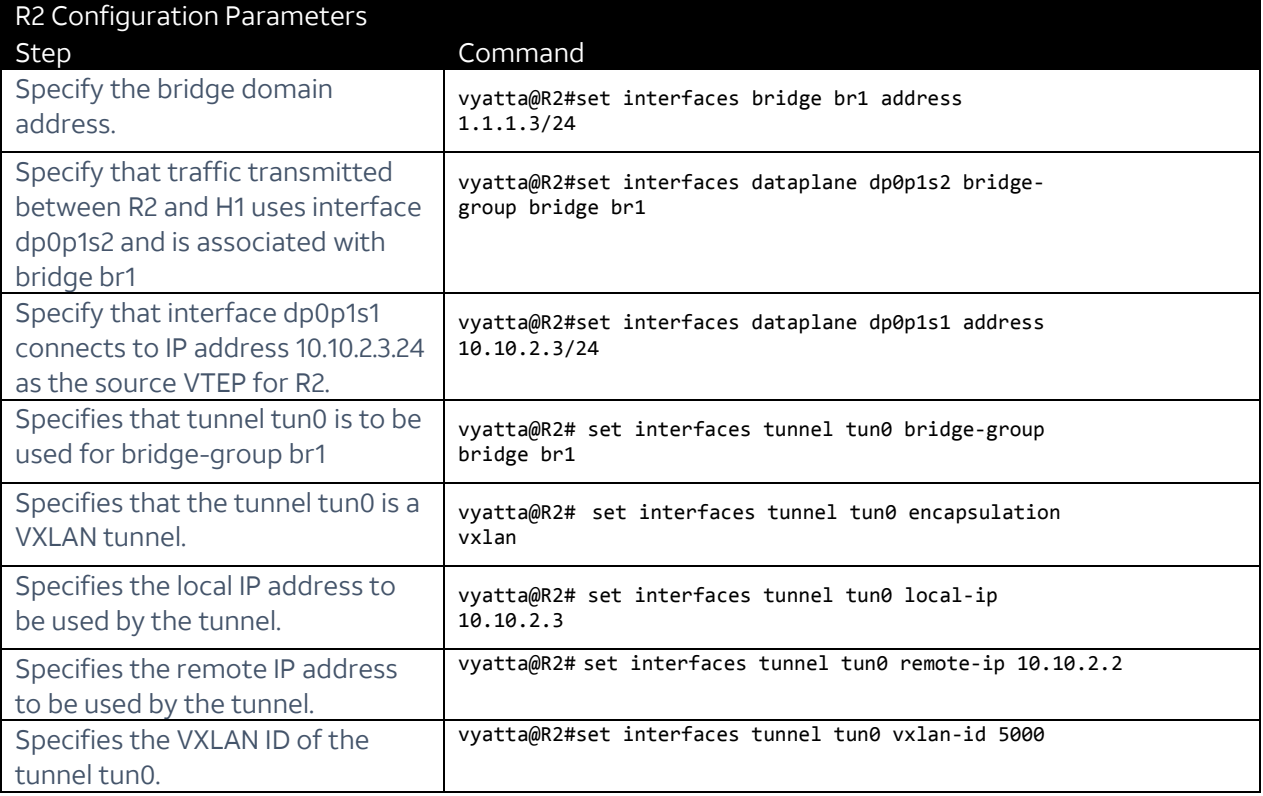

### <span id="page-11-0"></span>**Configuring the Interface on Host2**

Configure an interface on Host2 to connect to the bridge domain on R2.

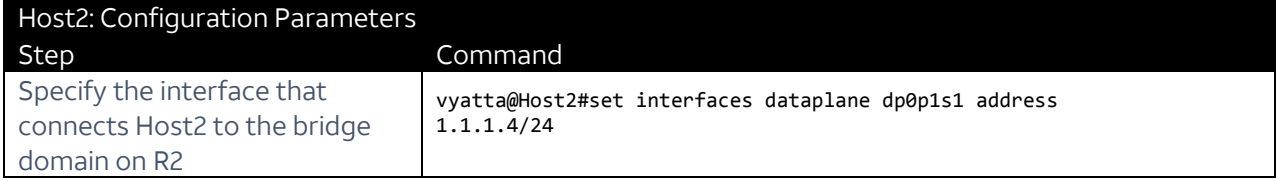

## <span id="page-12-0"></span>Configuring a VXLAN-GPE Tunnel

In the following example, Vyatta routers R1 and R2 are configured as VTEPs. H1 and H2 are hosts that are connected to R1 and R2 and the hosts communicate with each other over the VXLAN-GPE tunnel. In this case, the VXLAN-GPE tunnel is an L3 interface with its own IP address.

In this topography, the tunnel is terminated on the VTEP and the traffic is routed in to the tunnel (rather than being bridged into the tunnel as it was for the basic VXLAN).

The VXLAN tunnel is established between the two VTEPs and it runs over a normal IP transport layer.

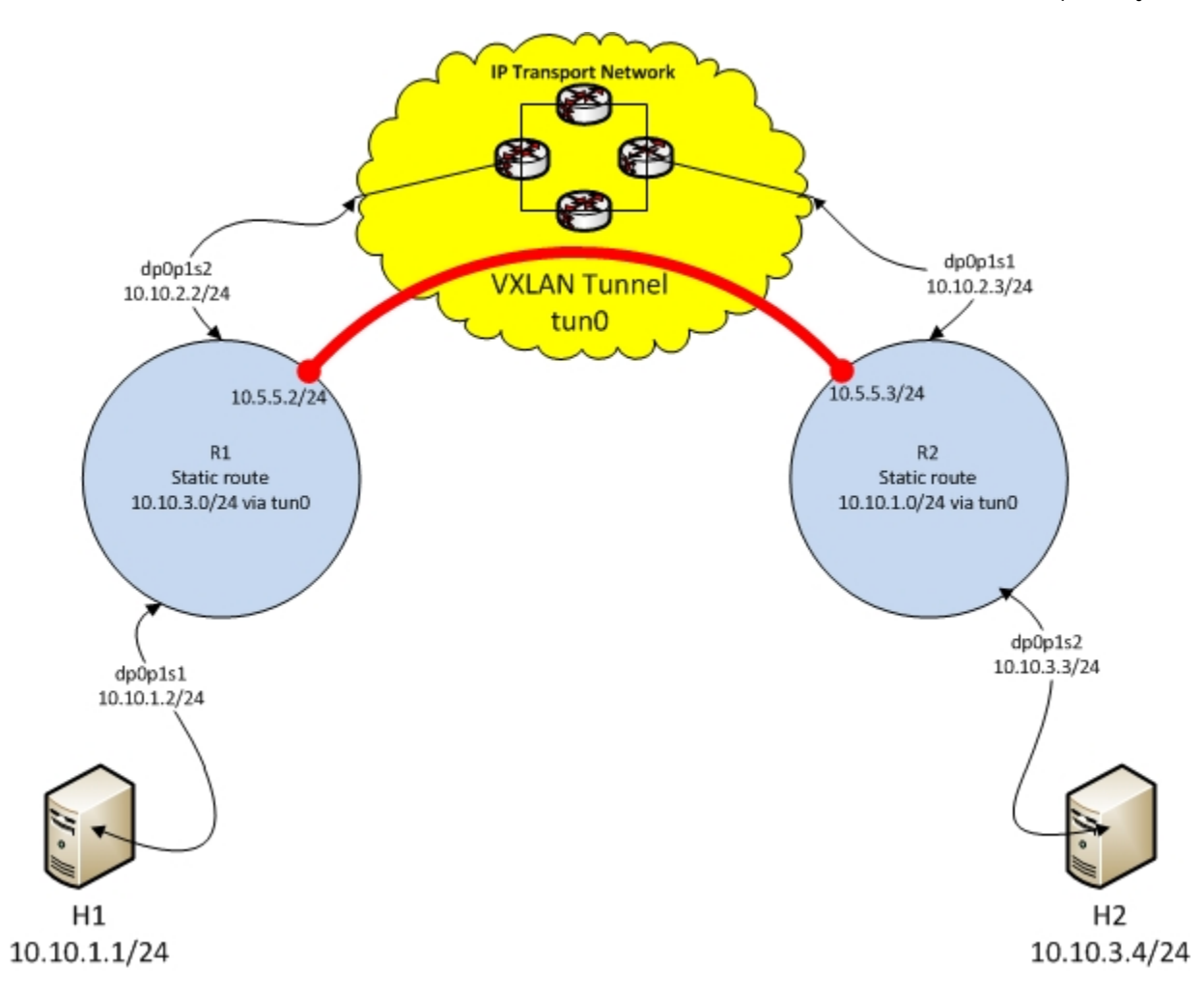

#### <span id="page-13-0"></span>**Configuring the Interface and route on Host1**

Configure an interface on Host1 to connect to R1 and a static route.

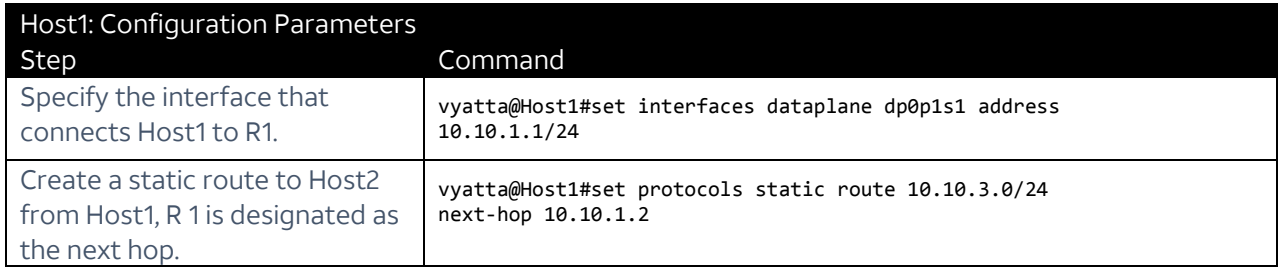

#### <span id="page-13-1"></span>**Configuring a VXLAN-GPE Tunnel on the Router, R1**

The following table provides the steps and commands to configure a VXLAN-GPE tunnel on R2:

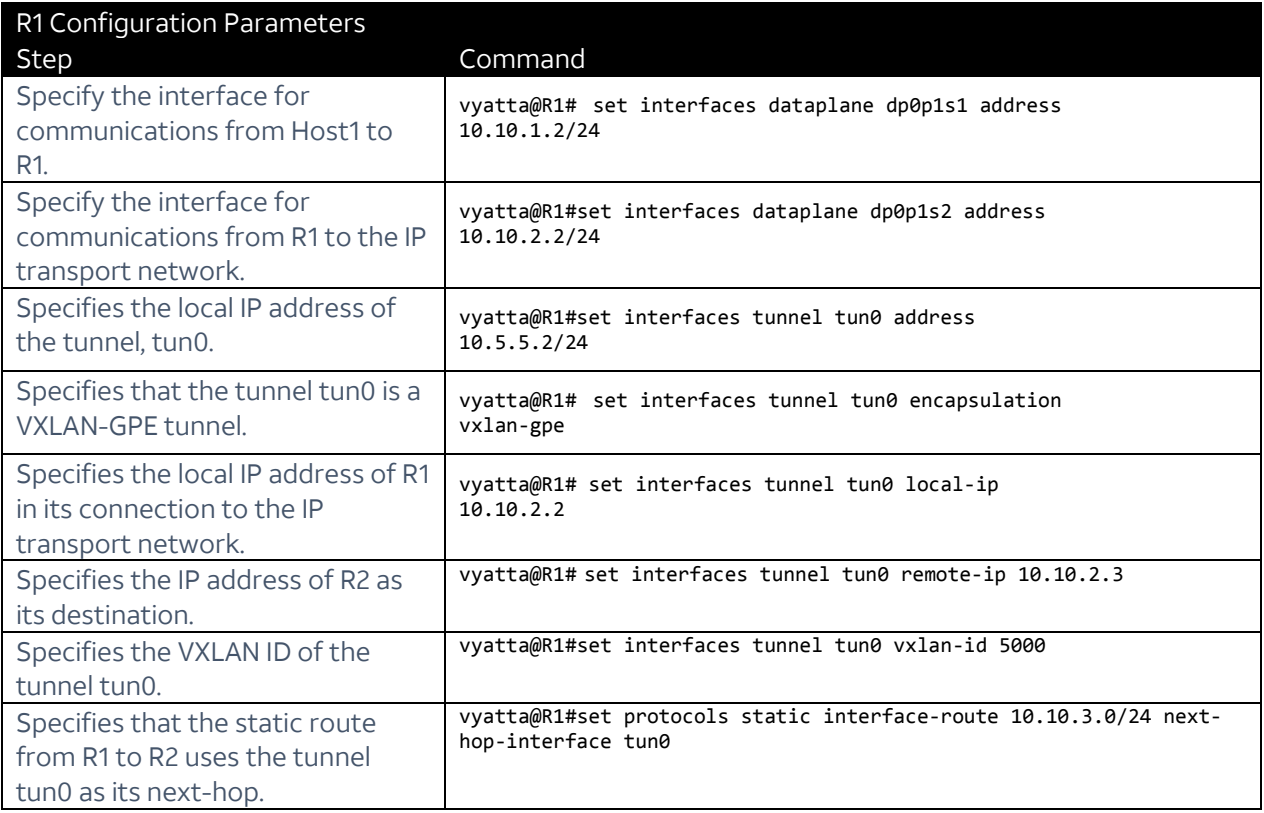

#### <span id="page-14-0"></span>**Configuring a VXLAN-GPE Tunnel on the Router, R2**

The following table provides the steps and commands to configure a VXLAN-GPE tunnel on R2.

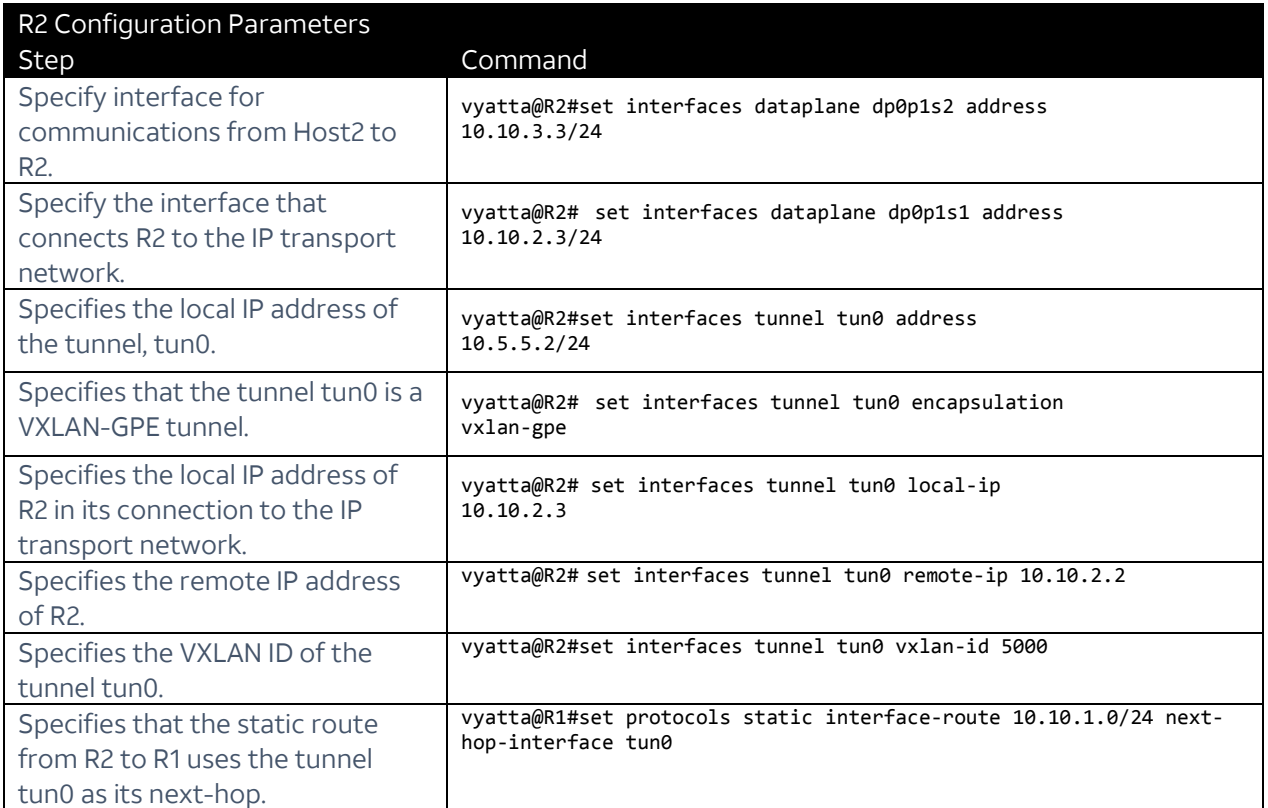

#### <span id="page-14-1"></span>**Configuring the Interface and Route on Host2**

Configure an interface on Host2 to R2 and a static route.

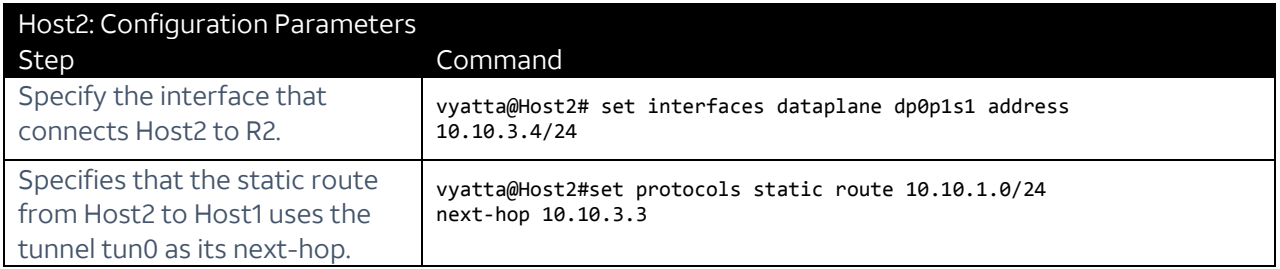

## <span id="page-15-0"></span>VXLAN Configuration Commands

This section lists the configuration commands that have been added to support VXLAN tunnels.

#### <span id="page-15-1"></span>**set interfaces tunnel <tunx> encapsulation < vxlan | vxlan-gpe>**

Specifies whether the tunnel for a specified interface is a VXLAN or a VXLAN GPE tunnel.

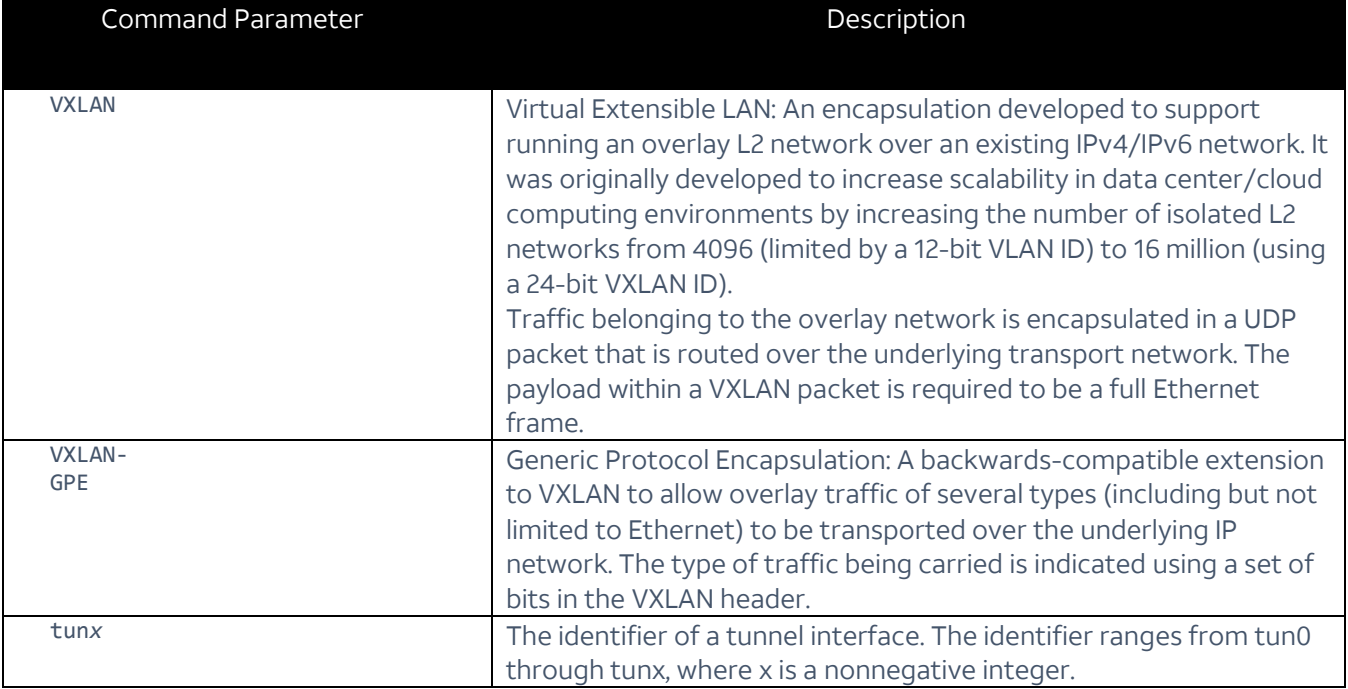

- Use the set form of this command to create a VXLAN or a VXLAN-GPE tunnel for a tunnel interface.
- Use the delete form of this command to delete a VXLAN or a VXLAN-GPE tunnel for a tunnel interface.
- Use the show form of this command to display the type of tunnel encapsulation for a tunnel interface.

### <span id="page-16-0"></span>**set interfaces tunnel <tunx> transport multicast-group <ipv4 address | ipv6-address>**

Enable the interface of a specified VXLAN tunnel to send traffic to a multicast-group is using either an IPv4 or and IPv6 address.

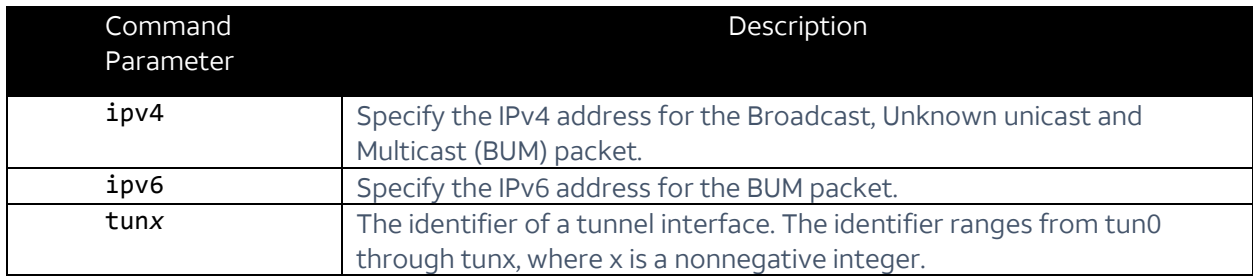

- Use the set form of this command to enable the VXLAN tunnel to handle multicast traffic between VXLANS.
- Use the delete form of this command to delete the multicast capability for a specified VXLAN tunnel interface.
- Use the show form of this command to display whether this VXLAN multicast group is for IPv4 or IPv6 traffic.

#### <span id="page-16-1"></span>**set interfaces tunnel <tunx> transport routing-instance <vrf-name>**

Enable the interface of a specified VXLAN tunnel to send traffic using the specified virtual routing and forwarding routing instance.

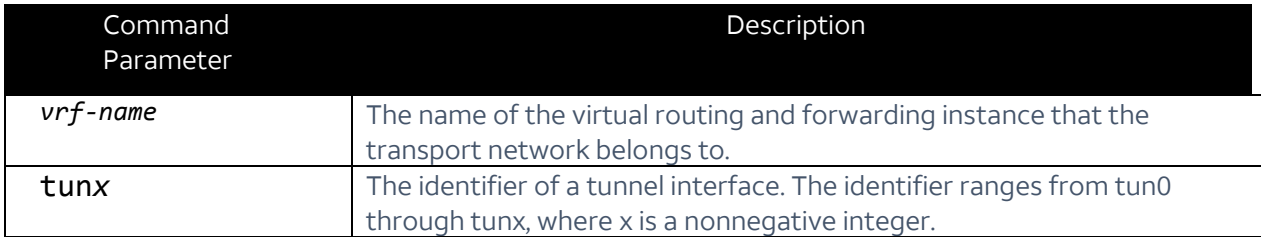

- Use the set form of this command to direct the specified VXLAN tunnel through the specified VRF.
- Use the delete form of this command to delete the specified VRF for a specified VXLAN tunnel interface.
- Use the show form of this command to display the VRF for a specified tunnel.

#### <span id="page-17-0"></span>**set interfaces tunnel <tunx> vxlan-id <0-16777216>**

Specifies the VXLAN ID of the specified tunnel.

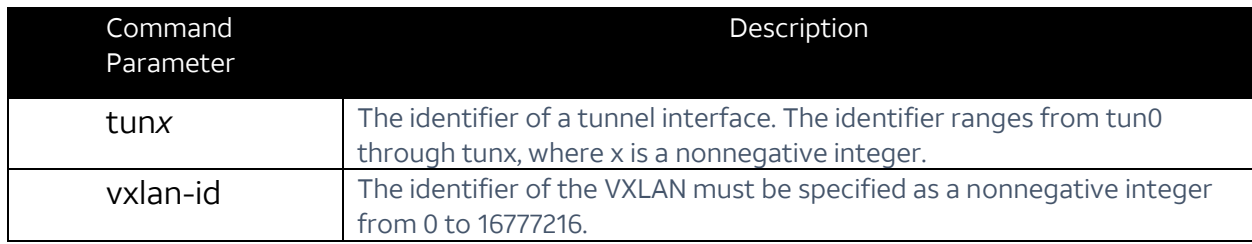

- Use the set form of this command to create the VXLAN tunnel.
- Use the delete form of this command to delete the specified VXLAN tunnel.
- Use the show form of this command to display whether the VXLAN tunnel.

### <span id="page-17-1"></span>**set protocols static vxlan-mac interface <if-name> mac <mac-addr> remote-ip <ip-address> [ vni <vni> ]**

Creates a static VXLAN tunnel.

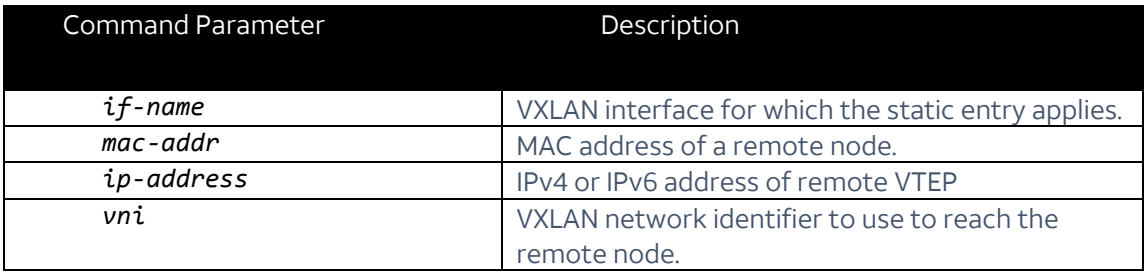

## <span id="page-18-0"></span>VXLAN Operational Mode Commands

This section lists the operational mode commands that have been added to support VXLAN tunnels.

#### <span id="page-18-1"></span>**clear vxlan mac [ interface <if-name> ] [ mac <mac-address> ]**

Removes forwarding entries from the VXLAN forwarding database.

- If no interface is specified, all dynamic entries are cleared.
- If an interface is specified without a MAC address, all dynamic entries learned on the specified interface are cleared.
- If both an interface and a MAC address are specified, only the specified entry is removed

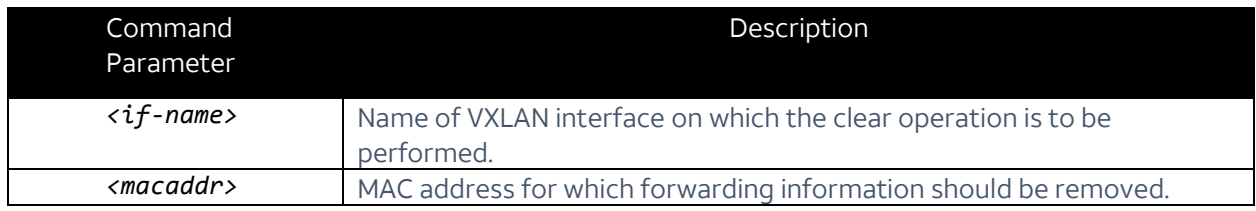

#### <span id="page-18-2"></span>**show vxlan mac [ interface <if-name> ] [ mac <macaddr> ]**

Displays the VXLAN forwarding database either for all VXLAN interfaces or just for the specified interface/mac.

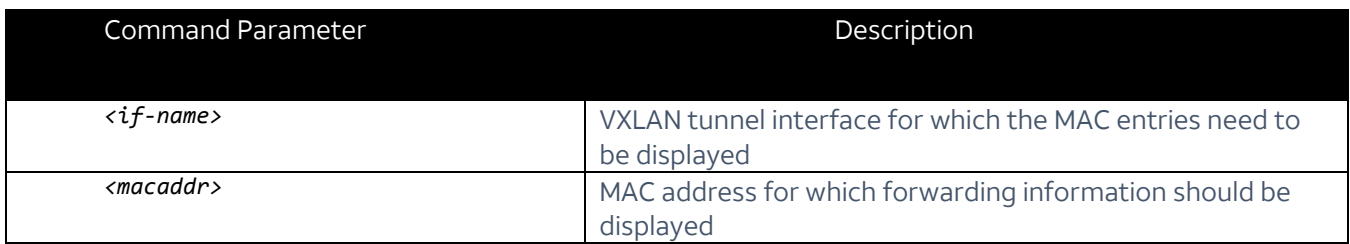

Example:

vyatta@vm-vxlan-2:~\$ show vxlan mac

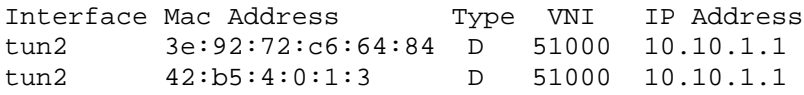

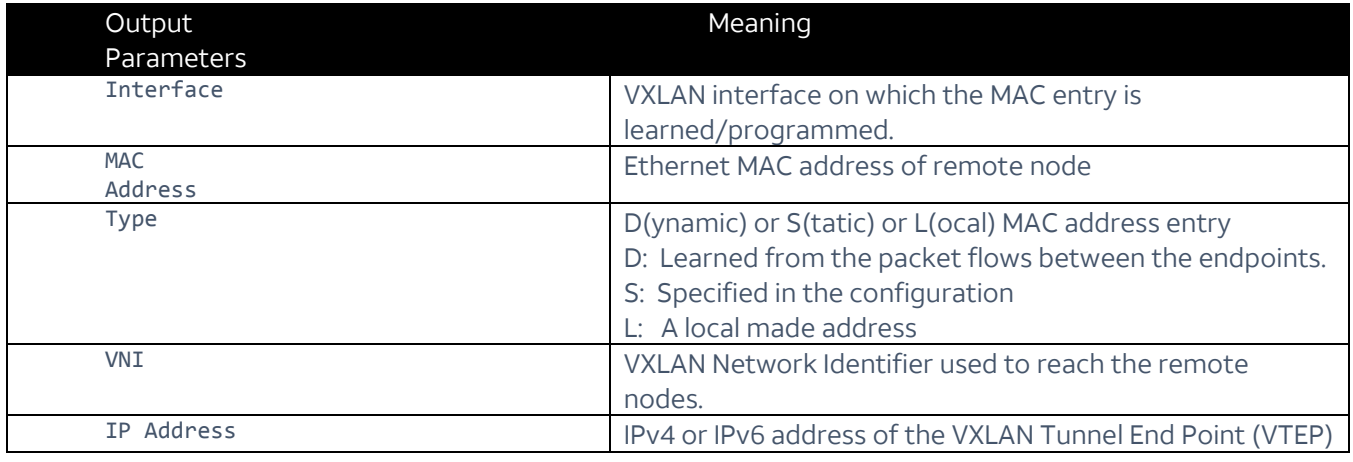

#### <span id="page-19-0"></span>**show vxlan statistics**

Displays packet counters and counts of any errors that have occurred during VXLAN setup or forwarding. Only non-zero counter values are displayed.

Example:

```
vyatta@vm-vxlan-2:~$ show vxlan statistics 
Output drops - ARP Failed : 5
Input drops - Bad Header : 3
Input drops - Bad Payload : 1
Input drops - Options : 2
Input drops - No headroom : 4
Input drops - VNI not found : 2
Input packets : 10
Output drops - ND failed : 1
Output drops : 3
Output drops - Encap failed : 2
Output drops - Unknown payload : 1
Output packets : 10
```